Štátny pedagogický ústav

Európsky sociálny fond

Učebnica informatiky zbierka aktivít

## *Základy komunikácie na Internete*

## **Interaktívna a neinteraktívna komunikácia**

Komunikácia je prirodzenou súčasťou nášho každodenného života – potrebujeme poskytovať a prijímať dôležité informácie, alebo sa len tak porozprávať a stráviť tak príjemný čas s blízkymi. Inak to nie je ani pri komunikácii využívajúcej informačné technológie. V tomto prostredí sa komunikácia niekedy delí na tzv. **interaktívnu** a **neinteraktívnu**. Nejedná sa však o nič neznáme alebo horibilné, poznáme ich aj v inom než počítačovom kontexte. Jednoduchým príkladom prvého typu, teda interaktívnej komunikácie, je *telefonovanie* - bez toho, aby niekto hovor prijal, sa neporozprávame. Potrebujeme, aby druhý na nás reagoval okamžite. Vo svete informácií sa za interaktívnu komunikáciu považuje používanie komunikačných programov ako napr. *ICQ* (i keď i pri ňom môžeme nechať toho druhého čakať), alebo telefonovanie cez internet.

Neinteraktívna komunikácia je ako *posielanie zásielok* bežnou poštou. Vtedy nemusí byť adresát priamo pripojený, avšak správa ho zaručene zastihne. Najrozšírenejším príkladom z elektronického sveta je napísanie a odoslanie *e-mailu*.

#### **Elektronická pošta - emaily**

Elektronická pošta, tzv. **emaily** (z ang. *electronic mail*) je typickým príkladom neinteraktívnej komunikácie. Dáva možnosť odoslať ľubovoľný dokument, ktorý sa do schránky adresáta dostane takmer okamžite a tam čaká na prečítanie. Na prácu s emailami (skrátene emailami, mailami) používame **poštového klienta**..

Dôležitými pojmami pri práci s emailom sú:

**schránka**: miesto, kam nám prichádzajú emaily a odkiaľ môžeme na ne odpovedať

**poštový klient:** aplikácia (program), ktorý umožňuje prijímať, odosielať, uchovávať a iným spôsobom pracovať s elektronickou poštou

**správa**: email; elektronická správa, ktorá čaká v schránke

**adresa**: adresa schránky, kam chceme mail odoslať

**adresár**: zoznam kontaktov, emailových adries

**hlavička správy**: stručný a hlavne výstižný popis obsahu, ktorý adresátovi napovie, o čom píšeme

**rozhovor**: séria mailov, ktoré na seba nadväzujú a týkajú sa rovnakej témy

## **Komunikačné nástroje**

 Okrem emailov (neinteraktívnej komunikácie) môžeme komunikovať aj priamo - interaktívne. Umožňujú nám to špeciálne programy, vďaka ktorým si môžeme

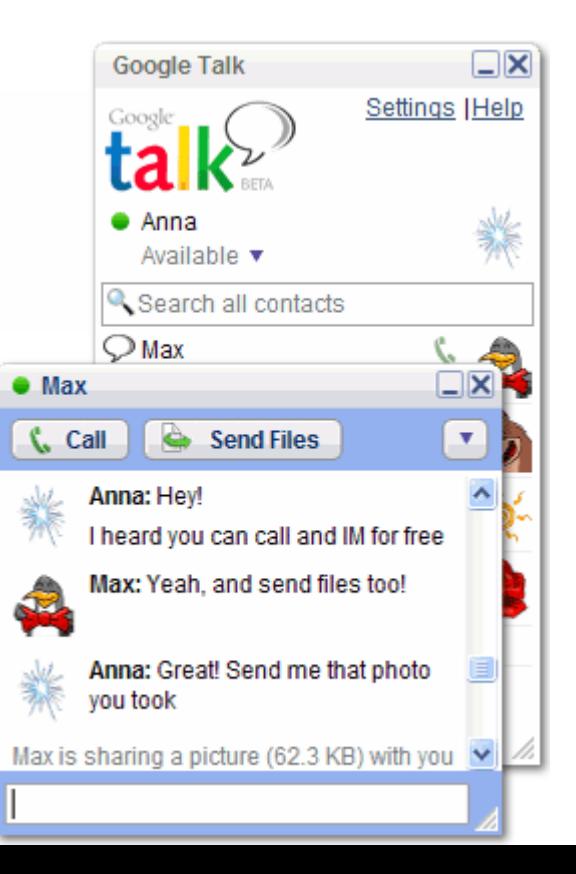

vymieňať krátke správy. Taktiež si môžeme vybrať, či si chceme dopisovať (**ICQ** z ang. I Seek You - hľadám ťa) či **GoogleTalk**; alebo sa rozprávať pomocou telefonovania cez internet (programy ako **Skype**).

Iným pohľadom na interaktívnu komunikáciu je *mobilná telefónna sieť*, bez ktorej si dnes iba málokto vie predstaviť bežný deň. Okrem telefonovania nám mobily ponúkajú aj možnosť posielania **SMS** - krátkych textových alebo **MMS** - správ s multimediálnym obsahom (obrázkami, videom, zvukovou nahrávkou atď.).

Kombináciou telefonovania cez internet a používania bežného telefónu je služba **VOIP**. Umožňuje telefonovať zadarmo (podobne Skype a zároveň používať telefón.

## **Slušnosť a netiketa**

V internetovej komunikácii, tak ako v každej inej, platia určité pravidlá, ktoré je dobré dodržiavať - ušetrí nám to mnoho nedorozumení a následných nepríjemností. Pre akýsi kódex slušného správania sa zažil názov **netiketa**. Z mnohých odporúčaní si spomenieme iba niektoré:

- 1. nikdy nesmieme zabúdať, že komunikujeme so živým človekom. Preto pred odoslaním ľubovoľnej správy je dobré sa zamyslieť, či by sme mu to isté rovnakým spôsobom povedali do očí. Ak nie, niečo so správou nie je v poriadku a je potrebné ju zmeniť.
- 2. pri elektronickej komunikácii platí, že sme takí, ako sa prezentujeme ľudia nás iba málokedy vidia či počujú. Preto treba svoje myšlienky vyjadrovať jasne a jednoznačne.
- 3. nikdy nebuďme agresívni ani inak útoční napr. používanie iba veľkých písmen (pri stlačení klávesu CapsLock) je všeobecne vnímané ako krik. Dvakrát si premyslime, či to máme naozaj v úmysle.
- 4. je veľmi dobrým zvykom používať tzv. smajlíkov emotikonov. Hovoria o tom,

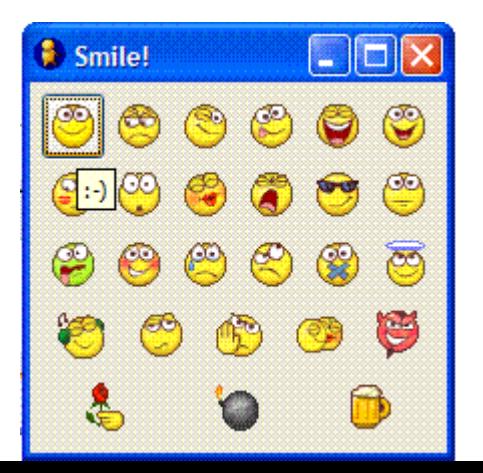

ako veci myslíme, ako sa cítime, či chceme použiť iróniu alebo naznačiť nesúhlas

:-) som veselý

:-( som smutný :-P vyplazujem jazyk :-D nahlas sa smejem :-\* posielam pusu >:-O kričím, hnevám sa atď, fantázii sa medze nekladú :-)

Viac informácií o netikete a slušnom správaní je možné nájsť na internete pomocou internetového vyhľadávača (zadáme heslá ako "netiketa", "slušné správanie na internete" a i.)

## **Informačná spoločnosť**

Internet používame nám umožňuje komunikovať, vyhľadávať informácie, zábavu, nakupovať, vykonávať povinnosti súvisiace s prácou alebo štúdiom. Toto všetko sa týka nás ako takých, preto sme neraz nútení zverejniť aj tzv. **citlivé** alebo **osobné údaje** či **identifikačné čísla** - napr. pri prihlasovaní do mailovej schránky alebo nakupovaní. Vtedy potrebujeme, aby sme boli chránení ako osobnosť - aby sa nikto nemohol vydávať za nás a takto napáchať škody alebo vykonať niečo nelegálne. Najčastejšou formou ochrany sú **heslá**. Sú to slová, ktoré poznáme iba my - takto vo svete internetu hovoríme "toto som ja a nikto iný". Preto je dôležité mať **"dobré heslo"** - také, ktoré je dosť dlhé (aspoň osem znakov), zložité a preto takmer neuhádnuteľné. Odporúča sa používať súčasne malé aj veľké písmená, číslice, špeciálne znaky (!?#%& atď). Pri zadávaní hesiel je dôležité byť opatrný (heslo nikomu neprezrádzať), a byť ostražitý najmä na miestach ako školská sieť, internetová kaviareň alebo na miestach pokrytých bezdrôtovou sieťou wifi (o. i. nezapamätávať heslá na cudzích počítačoch atď).

## **Riziká**

Používanie internetu okrem zjavných výhod (rýchlosť, pohodlie) prináša aj mnohé riziká. Niektoré sú svojou podstatou nebezpečné, iné len znepríjemňujú život. Rozoberme si ich postupne:

Pri komunikácii emailom nedostávame iba správy, ktoré očakávame alebo uvítame, ale i tie nevyžiadané. Nazývajú sa **spamy** a sú to najčastejšie reklamné alebo informačné maily, ktoré nemajú pre nás nijaký význam a poväčšine iba obťažujú. Nemusia

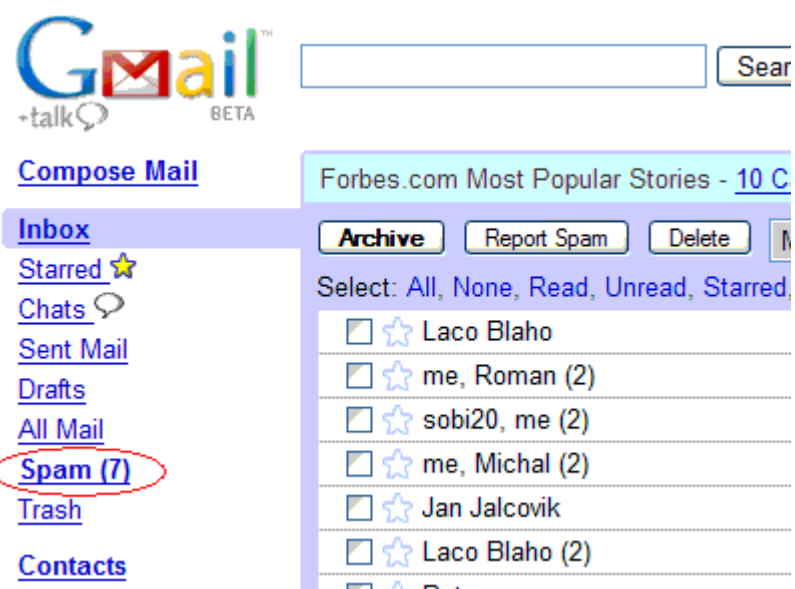

však prichádzať iba od neznámych odosielateľov, ale trebárs i kamarátov, ktorí sa chcú s nami o niečo podeliť (obrázky, zaujímavé články), avšak my sme im to nedovolili. Preto správy o mnohomiliónovom dedičstve v Amerike alebo výhre v lotérii, ktoré nám za malý príspevok zaručia veľký podiel, ignorujme alebo si ich overme z ďalších zdrojov.

Ruka v ruke so spamami idú **reťazové listy,** tzv. **flooding** a **emailové bomby**. **Reťazové maily** poväčšine obsahujú veľmi peknú obrázkovú prílohu a končia slovami ako "ak to pošleš do desiatich minút ďalším desiatim ľuďom, budeš mať tri roky šťastie, inak päť rokov smoly. " Takéto správy vytvárajú reťaz (odtiaľ názov reťazové listy) a pravidelne obťažujú adresátov svojím úbohým obsahom, nehovoriac o tom, že môžu spôsobiť problémy s počítačovou sieťou.

**Flooding** (po slovensky *zahltenie*) súvisí s posielaním veľkých príloh. Ak nám do schránky príde takýchto správ priveľa, môže sa stať, že sa schránka zaplní a žiadne ďalšie správy nám nebudú doručené. Ba neraz spôsobuje oveľa väčšie technické škody ak sa preplní počítač zodpovedný za správu schránok. Preto sa pred odoslaním veľkej prílohy radšej spýtajme, či si to adresát želá.

**Emailové bomby** majú za cieľ znefunkčniť schránku alebo server veľkým množstvom správ a tak ho vyradiť z činnosti.

## **Nikdy neposielajme veľa správ ani veľké prílohy hromadne!**

Zatiaľ čo spamy a reťazové maily sú poväčšine neškodné a flooding/emailové bomby spôsobujú nepríjemnosti, správy nazývané **hoaxy** sú svojou podstatou výstražné a preto nebezpečné. Majú nás presvedčiť, že niečo je pravda, i keď to tak nie je, a tak nás oklamať alebo vyvolať planý poplach. Deje sa tak najčastejšie za účelom vymámenia osobných údajov alebo peňazí. Tu niekoľkonásobne platí pravidlo overovania informácií z dôveryhodných zdrojov.

Činnosť s názvom **phishing** (zvuková podobnosť s ang. *fishing* – rybačka nie je náhodná) má za cieľ získať podrobnosti týkajúce sa bankového konta, hesiel a iných veľmi citlivých údajov. Deje sa tak najčastejšie prostredníctvom podvodných emailov alebo nastražených podvodných stránok. Preto (a to sa týka emailov všeobecne):

venujme pozornosť podozrivým emailom (tieto môžu na prvý pohľad vyzerať, že pochádzajú z dôveryhodných zdrojov vrátane bánk).

neodpovedajme na akékoľvek emaily, ktoré by požadovali osobné informácie (napr. banka od klientov nikdy nežiada oznámenie súkromných autentifikačných údajov emailom).

neotvárame prílohy od neznámych odosielateľov

buďme opatrní, pokiaľ klikneme na internetový odkaz obsiahnutý v e-maile (tento odkaz nemusí byť dôveryhodný)

údaje ako heslo, PIN, číslo občianskeho preukazu alebo pasu, číslo účtu, zostatok na účte či údaje platobnej karty NIKDY neposielajme mailom ani ich nezadávajme na neznámych miestach (napr. do formulárov na stránkach, ktoré dobre nepoznáme).

## *Vyhľadávanie a spracovávanie informácií*

## **Vyhľadanie informácií**

Niekedy nechceme informácie poskytovať, ale naopak, vyhľadať - píšeme referát alebo sa pripravujeme na dôležitú písomku. Vtedy je internet vynikajúcim pomocníkom všetko vie a všade bol. Ak hľadáme niečo konkrétne a vieme, kde sa požadované údaje nachádzajú, nie je nič ľahšie - do **internetového prehliadača** zadáme **adresu** a stlačíme kláves Enter. Zobrazí sa nám **webová** (internetová) **stránka**, kde sa nachádzajú žiadané informácie.

Horšie je to v prípade, ak vieme, čo chceme nájsť, ale nevieme, kde sa to nachádza. Vtedy nastupujú na scénu **internetové vyhľadávače.** Sú to špeciálne programy roboty, ktoré celé dni strávia prehľadávaním internetu a zapamätávaním si kde čo videli. Preto sú také rýchle a presné -majú obrovský zoznam, **databázu** stránok s informáciami zo všetkých oblastí života.

Aby sme mohli niečo vyhľadať, musíme prehliadaču povedať, čo od neho chceme. Krátka fráza, ktorou popíšeme hľadaný výsledok, sa nazýva **kľúčové slovo**. Vyhľadávač nám nájde všetky možné stránky, ktoré zadané slovo obsahujú. Preto si na výbere kľúčového slova dajme záležať. Odporúča sa používať jednoduché frázy, ktoré však dostatočne jasne popisujú cieľ.

Po ukončení vyhľadávania sa zobrazia výsledky vo forme **odkazov**. Sú to jednoduché skratky na internetové stránky. Ak na ne klikneme, prehliadač nás automaticky presmeruje na vybranú stránku. Tam sa pohybujeme ako na akejkoľvek inej stránke. Ak sa chceme vrátiť späť, klikneme na šípku **Späť**. Dobrým zvykom je však otvárať stránky v novom okne alebo záložke - stačí na odkaz kliknúť pravým a vybrať možnosť Otvoriť v novom okne / Otvoriť v novej záložke.

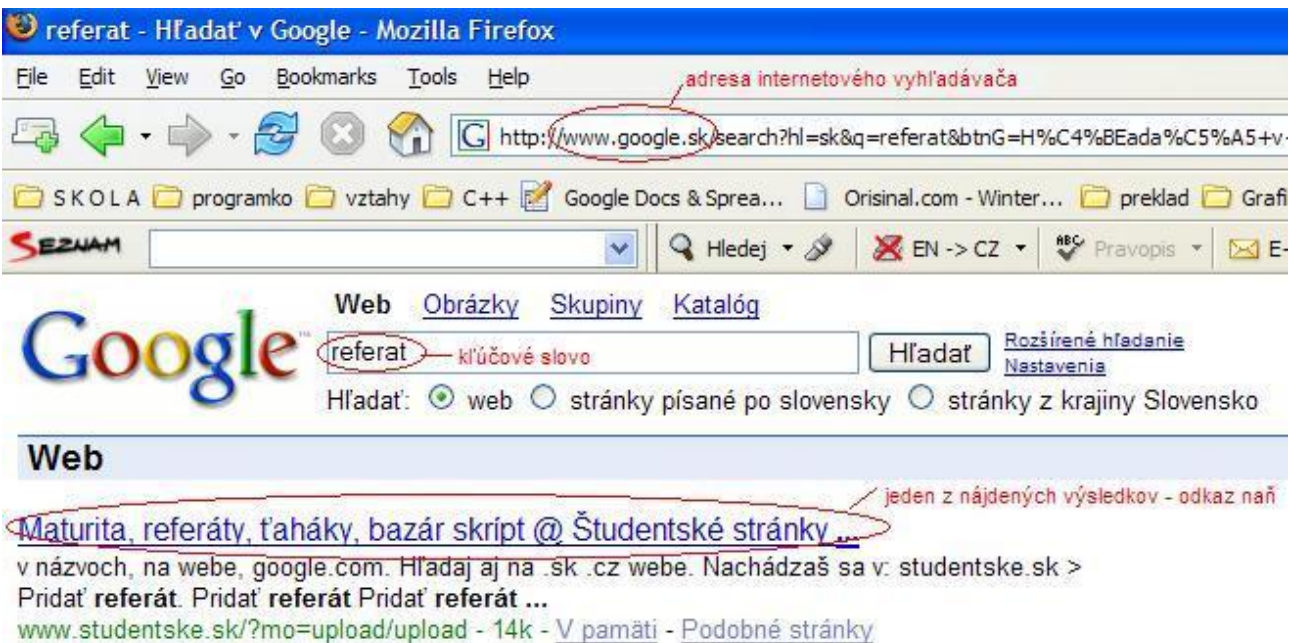

V súčasnosti sú veľmi obľúbené tzv. **webopédie**. Sú to stránky, ktoré sú určitou formou encyklopédií. Rovnako ako ich náprotivky v papierovej forme obsahujú mnoho užitočných informácií. Majú možnosť vyhľadávania, ba pri niektorých sa dokonca my sami sa môžeme stať autorom nejakého článku - čím máme možnosť pomôcť ostatným. Príkladom je www.wikipedia.org (alebo jej slovenská či česká verzia www.wikipedia.cz, www.wikipedia.sk).

## **Príprava informácií**

Word: copy-paste informácie z webstránky, dokument, formátovanie, písmo, štýl, súbor, priečinok, otváranie, ukladanie, nový dokument

## **Prezentácia informácií**

Powerpoint: copy-paste informácie z webstránky, snímka, stránka, šablóna, odkaz

## **Ukladanie informácií**

manipulácia súbormi - vytváranie, mazanie, kopírovanie, presúvanie, premenovanie shortcuts

priečinky - MyDocs, Desktop, Kôš (o všetkom ostatnom v kapitole "....")

## **Riziká**

nevhodné stránky: porno, stránky bez obsahu zarábajúce na reklame, stránky ktoré klamú obsahom a ponúkajú spyware a pod.

autorské práva, citovanie autora, pýtanie si povolenia na použitie materiálov, prečo je dôležité nekradnúť

## **Informačná spoločnosť**

## HTTP, HTTPS

Porovnanie editorov textu: Word, Notepad, atd.: ktorý je lepší napríklad na písanie si denníka

klávesové skratky; kontextová ponuka (pravoklikové menu)

## *Úvod do algoritmov*

vymýšľanie návodov: ako niečo urobiť: analýza, návrh, realizácia, testovanie

## *Prezentácia na internete*

## **Internetová identita**

WEB2.0: Blog, Myspace, Homepage (napr. na pages.google.com)

Wysiwyg editor: čo je HTML, čo sa dá v HTML, ale žiaden kód

## **Pokročilá komunikácia**

Irc, ostatné chaty, diskusné skupiny, webfóra, mailinglisty, RSS feedy

## **Informačná spoločnosť**

Autorské práva, uvedenie autorov, vypýtanie si povolenia

Hackovanie stránok, riziká pri tvorbe WWW stránok

Diskusia: Čo všetko môžem robiť vďaka internetu jednoduchšie a čo by som bez internetu nemohol vôbec?

## **Návrh dlhodobej aktivity**

Písať si blog, stránku, niečo podobné ... o tom, čo som sa naučil na informatike

## *Multimédiá*

#### **Rôzne typy a formáty informácií**

Na informácie sa môžeme pozerať z najrôznejších uhlov - závisí od konkrétneho použitia a situácie. Vo všeobecnosti ich delíme na niekoľko kategórií. Hovoríme o delení na **analógové** a **digitálne** informácie, a v nich ešte o o obrazovej, zvukovej či textovej informácii.

**zvuková informácia:** vlastná hudba skomponovaná na počítači alebo nahraná zvonka, rádiové vysielanie cez internet (tzv. *streamy* - prúdy), hudobné albumy atď.

**informácia vo forme videa:** filmy na DVD, krátke filmy natočené vlastnou kamerou a uložené na pevnom disku počítača, videá vytvorené v nejakom špeciálnom programe, videá z internetu, video ako postupnosť obrázkov atď.

**textová informácia:** vlastné dokumenty, dokumenty prevzaté z internetu, elektronické knihy atď.

**obrazová informácia:** obrázky vlastné, naskenované, prevzaté z internetu, odfotografované digitálnym fotoaparátom a následne vložené do PC, animované obrázky atď.

**informácie zmiešaného typu:** napr. textový dokument s obrázkom atď.

**iné**: digitálna televízia

Niekedy však máme dát toľko, že ich nemáme kam uložiť. Vtedy ich môžeme uskladniť napr. na DVD a tak uvoľniť miesto na disku, alebo použiť niektorú s metód kompresie. **Kompresia** je spôsob, ako uložiť veľa dát na malý priestor - použijeme "**zbalenie**", alebo si vyberieme nejaký **úspornejší formát súboru** (napr. namiesto *.wav* formát *.mp3*). Niekedy môžeme použiť aj **kódovanie/šifrovanie** (ang. *encryption*), čo je zapísanie informácie v tvare, ktorý je pre človeka nečitateľný, a často sa používa na utajenie informácií a tak ich zabezpečenie.

Špeciálnym typom súboru, s ktorým sa často stretávame, je napr. **obraz disku** (ang. *image, iso-image*) a **inštalačný súbor**. Obraz disku je špeciálny spôsob, ako uchovať informácie vo forme CD bez toho, aby sme ho nutne vypaľovali na fyzické médium. Čítame ho pomocou tzv. **virtuálnej mechaniky**. Je to program, ktorý sa dokáže správať ako disková mechanika.

**Inštalačný súbor** najčastejšie spúšťa **sprievodcu inštaláciou**, ktorý nám umožní nainštalovať nejakú aplikáciu tak, aby sa dala používať. Najčastejšie obsahuje informácie ako licenčná zmluva a niekoľko dialógov, kde máme možnosť zmeniť niektoré nastavenia (napr. do ktorého adresára sa aplikácia nainštaluje).

## **Aktivita**

Moderné technológie nám poskytujú mnoho vymožeností a spríjemnení života. Vedeli ste napr. že cez internet sa dá pozerať televízia alebo počúvať rádio? Skúste si na hodine pustiť rádio vysielajúce cez internet, alebo naladiť digitálnu televíziu.

## **Médiá a prenášanie údajov**

Pevný disk počítača nie je jediné miesto na uchovávanie informácií. Niekedy ich potrebujeme prenášať - a brať so sebou celý počítač je nezmysel. Vtedy nastupujú tzv. **prenosové médiá**. Zaraďujeme k nim napr.:

**CD-R, DVD-R:** CD a DVD disky s jednorazovým zápisom (nedajú sa vymazať a použiť znova). Na čítanie používame CD a DVD mechaniky, na zápis tzv. **vypaľovačky**. Kapacita CD je najčastejšie 700MB, DVD približne 4GB.

**CD-RW, DVD-RW:** disky s možnosťou viacnásobného zápisu.

**USB kľúče:** ľahko prenosné trvalé pamäte s rôznou kapacitou. Na ich čítanie a zápis používame USB porty, ktoré sú v súčasnosti štandardnou výbavou každého multimediálneho počítača.

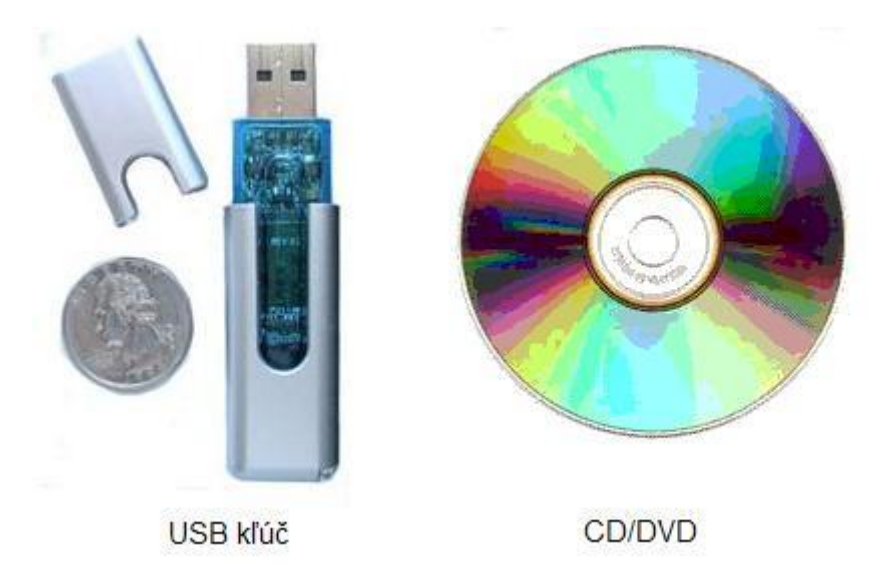

rôzne **pamäťové karty**, napr. do digitálnych fotoaparátov

**disketa** (floppy disk): v súčasnosti sa už takmer nepoužíva, uvádzame ju iba kvôli úplnosti

zariadenia ako **mobilné telefóny**, prenosné **diáre** atď., ktoré sa pripájajú cez špeciálne porty (infračervený port, bluetooth a i.)

iné médiá (napr. **prenosné pevné disky** počítača, Blu-Ray, HD-DVD atď.)

Ďalším spôsobom prenášania údajov je využívanie internetu alebo iných počítačových sietí. Súbory máme možnosť odoslať ako prílohu elektronickej pošty, zdieľať na internete v špeciálnom systéme na to určenom, zdieľať na lokálnej počítačovej sieti (LAN) alebo bezdrôtovej sieti WiFi atď.

## **Hry a zábava**

Akonáhle sa počítače presunuli z veľkých výskumných hál medzi bežných ľudí, začali sa hľadať spôsoby, ako ich použiť na zábavu. Vznikol fenomén **počítačových hier**, ktoré sú dnes pre mnohých formou oddychu, spoločenskej aktivity, spôsobom ako sa spriateliť alebo porovnať s kamarátmi.

## **Aktivita**

Pokúste sa diskutovať o tom, aké *typy hier* máte radi, prečo sa niekto hrá a niekto nehrá, *klady a zápory hrania sa* hier (a akých hier), *riziká* (zdravie, závislosť, sociálne a emocionálne riziká). Poznáte internetovú komunitu pre fanúšikov nejakej konkrétnej hry? Aké profesie sú podľa vás potrebné pri vytváraní hier?

## **Informačná spoločnosť**

Vytvárať multimediálny obsah - vyrábať video, komponovať hudbu, programovať aplikácie atď. je veľmi ťažká, zodpovedná a užitočná práca. Každé takéto dielo je **duševným vlastníctvom** svojho autora - preto ju chráni tzv. **autorský zákon**. Jeho cieľom je zaistiť, aby sa tvorcovi nestala ujma - napr. aby niekto jeho dielo nezneužil: neukradol, nepoškodil, nezničil. Rovnako, ako by sme v obchode neukradli knihu, chlieb, nábytok, auto, nesmieme kradnúť ani elektronické údaje. "Požičanie si" CD s hrou od kamaráta, aby sme sa ju mohli hrať doma, je krádež. Inštalovanie nelegálneho operačného systému alebo jeho súčastí je krádež. Počúvanie vypaľovaných CD s hudbou je krádež. Tzv. crackovanie programov a ich následné používanie je krádež. Je veľmi dôležité si uvedomiť, že na vytvorenie jedinej minúty hry alebo filmu, či napísanie jediného riadku programu je zdĺhavé a stojí veľa času a úsilia.

## **Nemáme právo znevažovať niečiu prácu tým, že za ňu nezaplatíme!**

Voči nelegálnemu používaniu softvérových diel sa spoločnosti, ktoré ich predávajú, chránia rôzne. Často si ich dávajú **patentovať**, označia ich ako obchodnú značku **trademark** / **registered mark**, alebo si vyhradia právo kopírovania - **copyright**. Týmto si zabezpečia **právnu ochranu,** teda právo žiadať náhradu za spôsobené škody (napr. ušlý zisk). Voči samotnému kopírovaniu sa bránia používaním rôznych metód, napr. vyžadovaním autentifikačných kľúčov, registrovaním sa na stránkach firmy, pri CD napr. tak, že sa z média nedá kopírovať (tzv. **copy protection.** toto je však protizákonné, o čom si povieme nižšie). Každý výrobca programov zároveň do inštalačného súboru vkladá text **licenčnej zmluvy** - je to zoznam pravidiel, za akých okolností sa môže program používať.

Najdôležitejšie pravidlo však je, že **zákon je vždy dôležitejší ako akákoľvek dohoda, alebo zmluva.**

Ak zákon niečo dovolí, žiadna zmluva nám to nemôže zakázať. A na druhej strane, ak nejaká zmluva niečo dovoľuje, ale zákon to zakázal, nesmieme to robiť. Niektorí vynaliezaví ľudia sa snažia zneužívať zákony, ktoré majú chrániť. Preto je naozaj dôležité poznať svoje práva a nenechať sa zastrašiť, keď máme pravdu.

Ak si kúpime CD s hudbou, alebo programom, neznamená to, že hudba, alebo program sú teraz naše a môžeme s nimi robiť čokoľvek. Patrí nám iba CD. To isté platí aj pre DVD s ich filmovým alebo softvérovým obsahom. Obsah môžeme používať, ale nepatrí nám. Musíme sa podľa toho správať. Zákon nám však povoľuje spraviť si záložnú kópiu CD pre vlastnú potrebu. Takže aj ak je na CD napísané, že je zakázané ho kopírovať, môžeme si kópiu urobiť. Ak je CD chránené proti kopírovaniu, takéto správanie je zo strany firmy, ktorá CD vydala, protizákonné, lebo nám upiera naše právo na záložnú kópiu. Ak kópiu máme, nesmieme ju nikomu požičať, predať ani darovať. Môže slúžiť iba nám. Tiež si CD môžeme skopírovať na disk svojho počítača. Tieto súbory v počítači však taktiež nesmieme dávať nikomu ďalšiemu.

## **(cca 2. polrok 1. ročníka)**

## *Súborový systém*

## **Organizácia súborov na disku**

Informácie uchovávame v **súboroch** - a tieto sú zapísané na pevnom disku počítača alebo inom médiu. So súbormi môžeme rôzne manipulovať - vytvárať ich, odstraňovať (mazať), kopírovať, presúvať, premenovávať atď. Aby sme si v nich držali poriadok, ukladáme ich do **priečinkov - adresárov**. Môže obsahovať ďalšie takéto súbory, tzv. **vnorené priečinky**.

Okrem priečinkov, ktoré si vytvoríme sami, sa na počítači nachádzajú aj také, ktoré sú tam "automaticky" - bez toho, aby ich niekto ručne vytvoril. Vznikajú pri inštalácii operačného systému. Medzi najdôležitejšie patria:

**Tento počítač:** obsahuje všetky súbory počítača

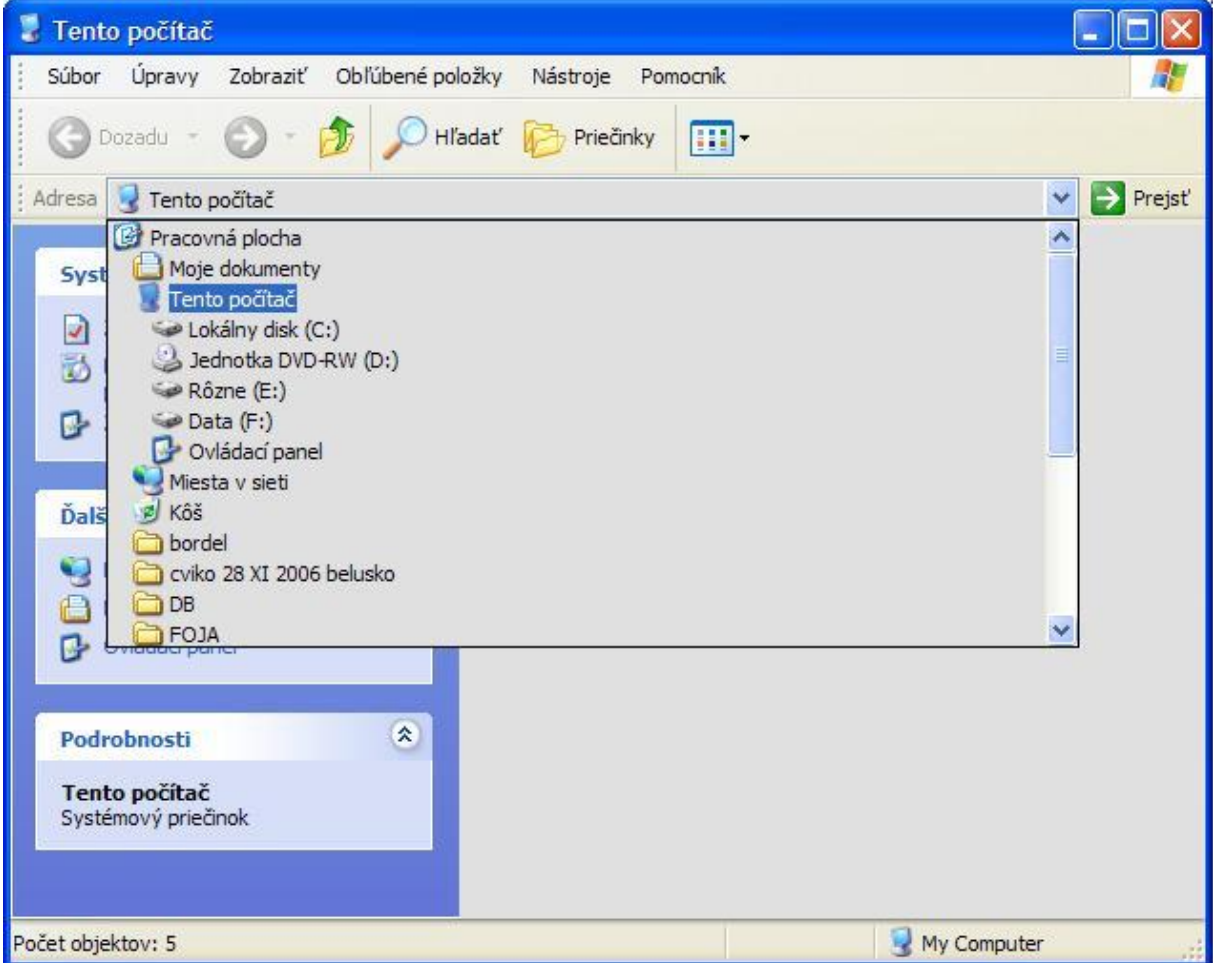

**Moje dokumenty:** priečinok, v ktorom môžeme uchovať vlastné súbory (textové, video, obrázky atď.)

**Kôš:** uchováva súbory, ktoré sme z počítača vymazali. Možno ich obnoviť, teda vrátiť na pôvodné miesto. Akonáhle však vyprázdnime samotný Kôš, všetky súbory sú odstránené definitívne.

**Pracovná plocha:** zobrazí sa po spustení počítača.

## **Rôzne typy súborov**

Rovnako ako existuje mnoho druhov informácií (textová, zvuková, obrazová atď.), poznáme aj rôzne **typy súborov**. Tieto umožňujú uložiť dáta na disk tak, že aplikácia na to určená ich vie bez problémov prečítať a sprostredkovať nám ich tak, aby sme ich svojimi zmyslami dokázali vnímať.

Podľa toho, či poznáme spôsob, ako sa informácie v tom ktorom type súboru - tzv. **formáte** ukladajú, delíme ich na **otvorené** (*.html*) a **uzavreté** (*.doc*).

Najznámejšie prípony, s ktorými sa stretávame, sú:

- 1. **textové formáty:** *.doc, .docx* (prípony programu Microsoft Word), *.txt* (Poznámový blok alebo iný jednoduchý textový editor), *.xls* (tabuľkový kalkulátor Microsoft Excel), *.pdf* (PDFReader, Adobe Acrobat Reader) atď.
- 2. **zvukové formáty:** *.mp3, .wav* ...
- 3. **obrázkové formáty:** *.jpg, .jpeg, .gif* ...
- 4. **video formáty:** *.avi, mpeg* ...

Súbory sa bežne otvárajú dvojkliknutím na ne, pričom sa zobrazia v aplikácii, ktorá ich dokáže správne interpretovať. Nie vždy to však musí platiť. Niekedy počítač nevie, ako má daný súbor spustiť, alebo sa pokúša spustiť ho v programe, ktorý ho nevie čítať (napr. video sekvenciu v textovom editore). Preto existuje v operačnom systéme možnosť priamo súboru povedať, ktorá aplikácia ho má spúšťať. Robí sa tak nasledovne:

- 1. klikneme na súbor pravým tlačidlom myši a z kontextovej nápovedy vyberieme možnosť *Otvoriť v program*e a potom *Vybrať program*
- 2. zobrazí sa okno, kde je už zoznam niekoľkých programov, z ktorých si môžeme vybrať
- 3. ak sa tam hľadaný program nenachádza, použijeme tlačidlo *Prehľadávať*, kde si program nájdeme sami
- 4. stlačíme tlačidlo OK

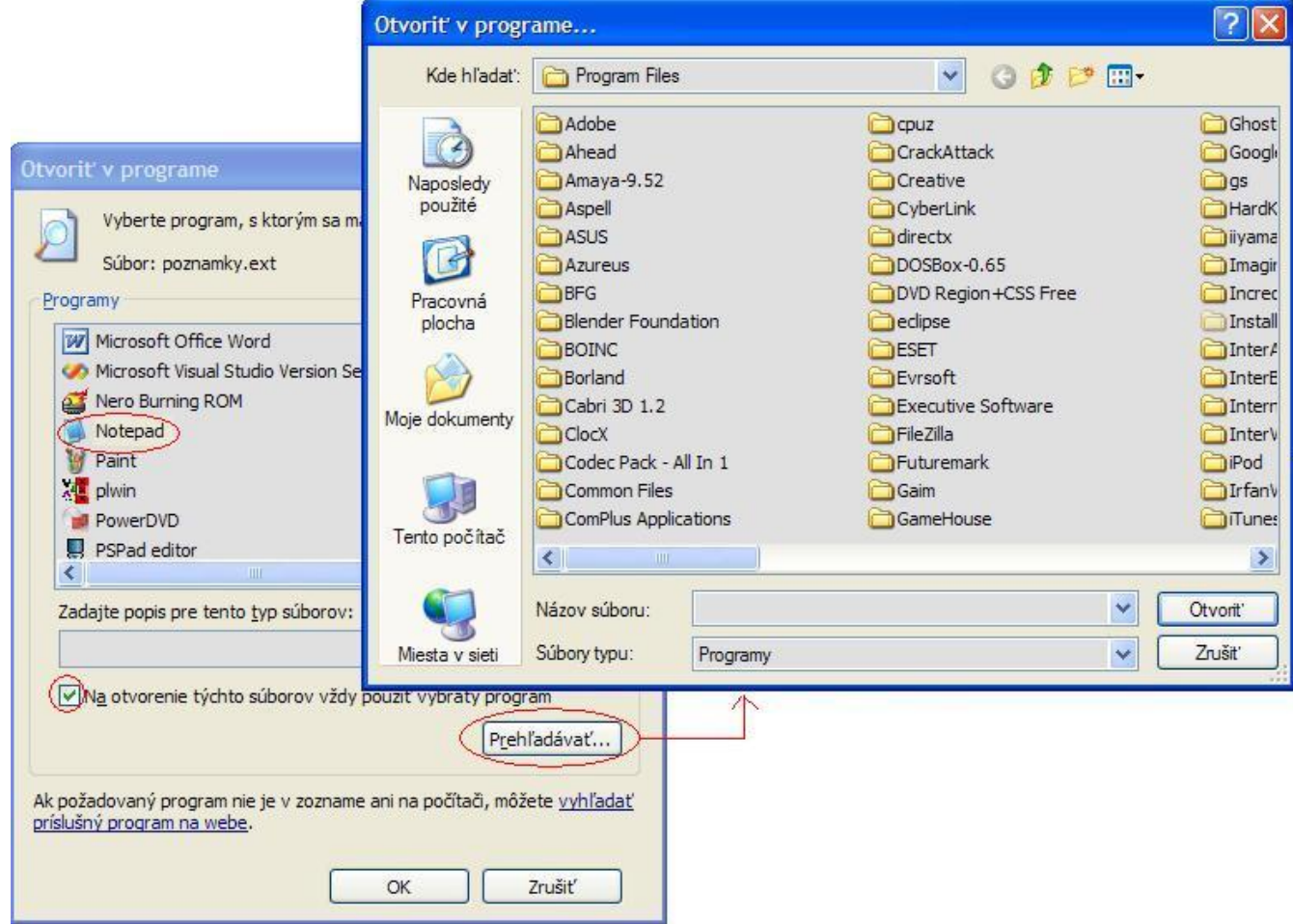

Zároveň máme možnosť povedať počítaču, aby súbory nejakého typu otváral vždy nejakou aplikáciou. Vtedy postupujeme rovnako ako vyššie, iba pred stlačením OK zaškrtneme možnosť *Na otvorenie týchto súborov vždy použiť vybratý program*.

## **Súbory a internet**

Už sme si povedali, ako poslať jednoduchý e-mail. Teraz sa naučíme, ako spolu s ním poslať **prílohu** - ďalší súbor alebo niekoľko súborov. Postupujeme rovnako ako pri posielaní obyčajnej správy, avšak klikneme na tlačidlo *Prehľadávať*. V okne, ktoré sa zobrazí, nájdeme súbor na disku a stlačíme *Otvoriť*. V okne mailového klienta stlačíme *Priložiť prílohu*. Teraz stačí správu *odoslať*.

Ďalším príkladom práce so súbormi na internete je ich **preberanie** (ang. *download*) z internetovej stránky. Ukladáme ich niektorým z nasledovných spôsobov:

- 1. klikneme na odkaz na stránke a v okne, ktoré sa objaví, klikneme *Uložiť*
- 2. klikneme priamo na súbor (napr. obrázok) a z kontextovej nápovedy vyberieme *Uložiť súbor na disk*

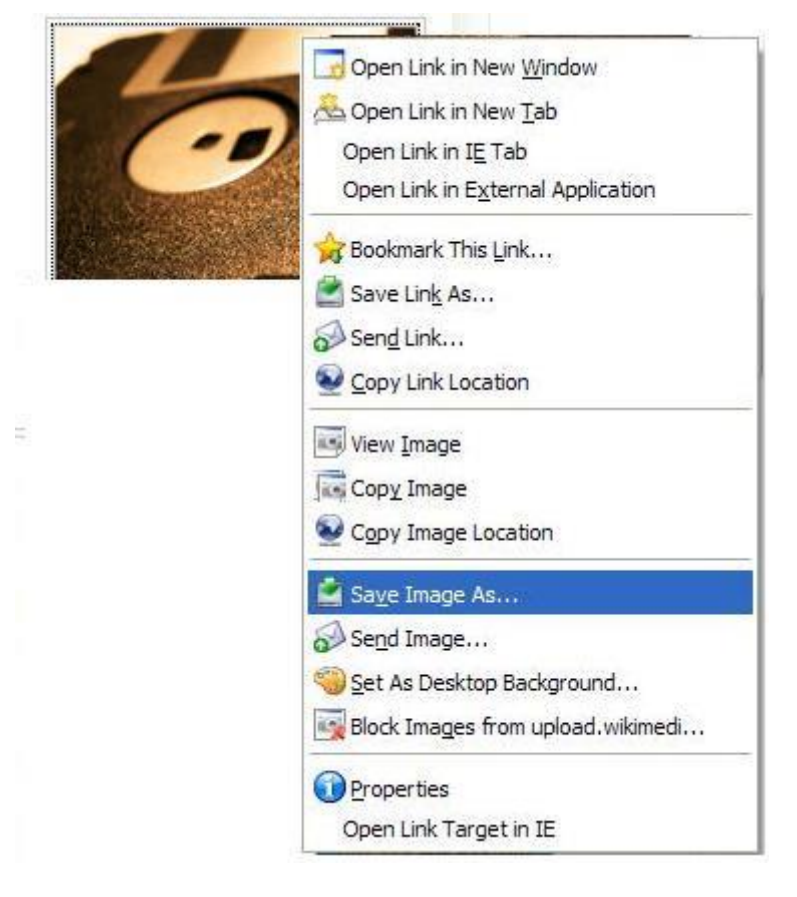

## **Riziká**

Svet informačných technológií, ktorý nás obklopuje, nám prináša mnoho zrejmých výhod. Ruka v ruke s nimi však prichádza aj nebezpečenstvo, ktoré nám môže veľmi uškodiť - konkrétne máme na mysli **škodlivé programy**. Veď kto ešte nepočul o **vírusoch**, **červoch** alebo **trójskych koňoch**? V nasledujúcom prehľade ich stručne popíšeme a spomenieme si aj niekoľko ďalších nebezpečenstiev, ktoré na nás vo virtuálnom svete číhajú.

- 1. **trójske kone:** programy, ktoré bez nášho vedomia manipulujú so súbormi na disku (napr. mažú) alebo získané informácie tajne posielajú mailom
- 2. **vírusy:** špeciálny prípad trójskych koní; dokážu sa šíriť samy
- 3. **logické bomby:** špeciálny prípad trójskych koní; sú viazané na nejakú konktrétnu udalosť (prihlásenie konkrétneho užívateľa atď.)
- 4. **časové bomby:** špeciálny prípad logických bômb; spúšťajú sa v konkrétny čas, napr. 1. apríla ako žart
- 5. **červy:** programy, ktoré sa šíria po sieti a dajú sa spúšťať na diaľku. Okrem toho, že môžu škodiť, dajú sa využiť aj pozitívne (napr. pri spúšťaní aplikácií na viacerých PC)

Voči počítačovým vírusom sa môžeme chrániť a brániť niekoľkými spôsobmi. Najdôležitejším a najviac podceňovaným je vlastná **opatrnosť** v prístupe k podozrivému elektronickému obsahu - neotvárať mailové prílohy od neznámych odosielateľov, nepreberať a neukladať neznámy obsah, nedôverovať všetkým stránkam. Niekedy však nákaze nevieme predísť, a vtedy nastupujú programy nazývané **antivírusy**, ktoré si s votrelcami poväčšine vedia rýchlo a efektívne poradiť.

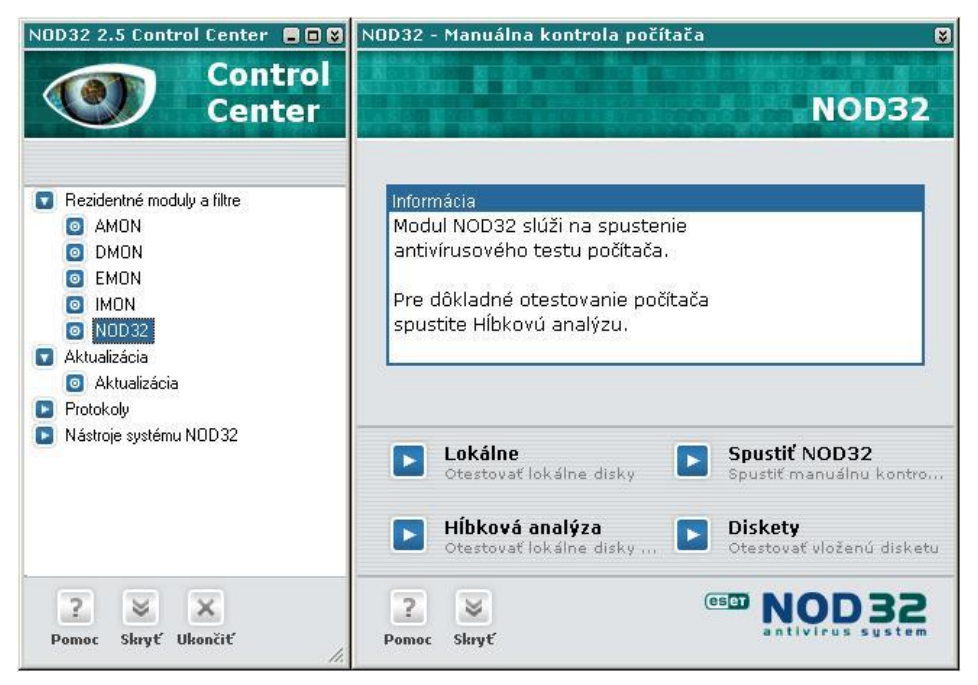

Medzi škodlivé programy však nezaradzujeme len tie, ktoré sa nás pokúšajú nejako poškodiť priamo. Poznáme aj také, ktoré bez nášho vedomia tíško sedia v počítači, a hľadajú zaujímavé informácie, ktoré potom posielajú cez internet svojmu tvorcovi. Nazývajú sa **spyware** (ang. *spy* - špión). Zaujíma ich napr. to, na aké internetové stránky chodíme alebo aké programy máme nainštalované - tvorcovia sa na nás potom obracajú

napr. *cielenou reklamou* pomocou spamov. Bránime sa voči nim špeciálnym typom antivírusov, tzv. **antispyware**.

Takisto sme všetci počuli termín **hacker**, **hackovanie**. **Hackeri** sú počítačoví špecialisti alebo programátori s detailnými znalosťami fungovania systému, dokážu ho výborne používať a predovšetkým si ho upraviť podľa svojich potrieb. Hacker pri práci najčastejšie používa známe alebo menej známe slabiny v informačných systémoch, aby nepozorovane prenikol dovnútra. V masmédiách sa však tento termín začal mylne používať pre počítačových zločincov a narušiteľov počítačových sietí, ktorí sa správne označujú termínom **cracker**.

## *Architektúra počítača*

## **Základné rozdelenie**

Na začiatku základnej školy sme sa všetci učili násobilku a počty s ňou. Ani dnes nemáme problém vynásobiť dvoj- alebo trojciferné čísla. Možno by sme zvládli aj päťciferné, to by sme sa však zapotili, nehovoriac o tom, že ďalej by to bolo časovo neúnosné. A práve v takýchto chvíľach nastupujú počítače - pre ne je sčítavanie alebo násobenie siahodlhých čísel zábavka a zároveň náplň práce. V celej kapitole *Architektúra počítača* sa pozrieme na počítač viac zblízka - z čoho sa skladá a na akých princípoch funguje.

Najzákladnejším rozdelením, ktorého sa budeme držať aj my, je delenie na tri časti: **hardvér**, **operačný systém** a softvér, alebo presnejšie **aplikačný softvér**.

## **Hardvér**

**Hardvér** (ang. *hardware*) je technické vybavenie počítača, alebo, ľudovo povedané, to, čo môžeme chytiť do ruky.

V **skrinke** sa nachádza niekoľko veľmi dôležitých elektronických súčiastok, ktoré riadia chod celého počítača. Medzi najdôležitejšie patria:

- 1. **procesor** (ang. CPU *central processing unit*). Mozog celého počítača, ktorý všetko riadi a počíta
- 2. **operačná pamäť** (ang. RAM *random access memory*). Umožňuje prácu na počítači - uchováva v sebe všetky programy a dokumenty, s ktorými pracujeme. Po vypnutí počítača sa vymaže. Ak si chceme nejaké dáta uložiť, použijeme na to
- 3. **pevný disk** (ang. HDD *hard disk drive*). Používa sa na ukladanie súborov, ktoré chceme uchovať aj po vypnutí počítača. Sú na ňom uchované aj operačný systém a aplikačný softvér. **základná doska** (ang. *mother board*). Prepája všetky súčiastky dohromady a umožňuje ich vzájomnú spoluprácu atď.

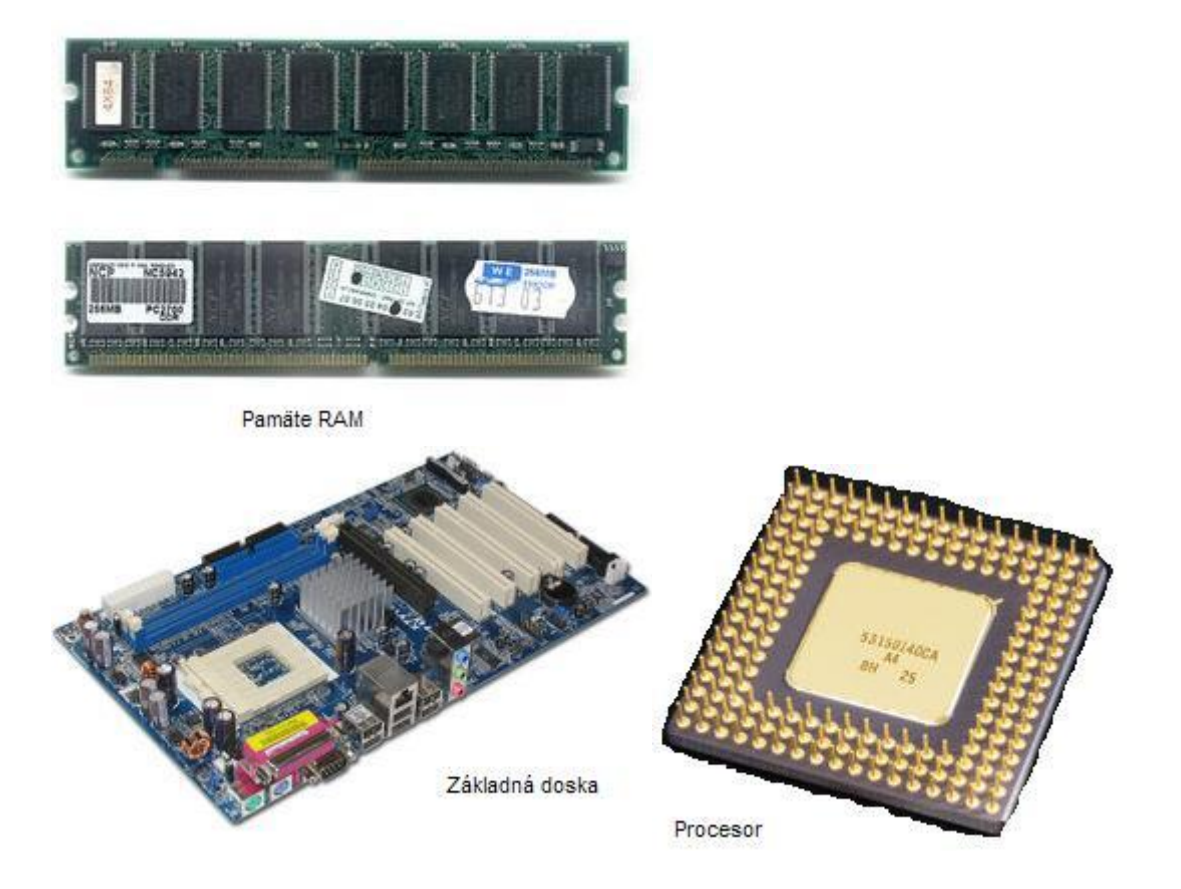

Do skrinky sa zozadu zapájajú ďalšie prídavné zariadenia - **periférie**. Slúžia na to špeciálne otvory, ktoré sa nazývajú **porty** a **sloty**. Vďaka nim vieme počítač pospájať ako lego a spustiť ho, aby bol fungoval a plnil svoju úlohu pomocníka.

Medzi periférie o.i. patria:

- 1. **monitor**: zobrazuje výstup z počítača
- 2. **klávesnica:** slúži na zadávanie príkazov, písanie textov
- 3. **myš:** umožňuje prácu so súbormi, spúšťanie aplikácií, orientáciu a pohyb v aplikáciách atď.
- 4. **tlačiareň:** umožňuje vytlačiť napísaný dokument alebo obrázok
- 5. CD / DVD **mechanika:** slúži na čítanie a zapisovanie CD a DVD diskov
- 6. **skener:** dáva nám možnosť preniesť tlačené údaje do digitálnej formy a uskladniť ich na disku

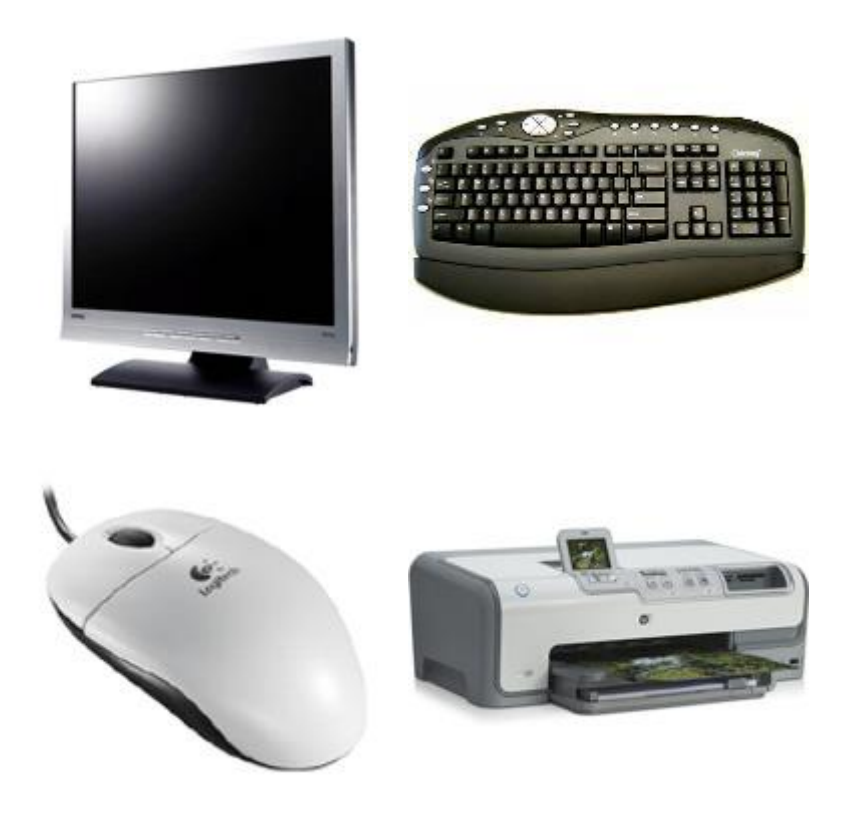

## **Operačný systém**

**Operačný systém** je špeciálny typ programu. Umožňuje nám komunikáciu s technickým vybavením počítača. Stará sa o to, aby sme mohli písať na klávesnici, vykonáva akcie, ktoré sme nariadili myši. Vie rozlíšiť, čo chceme spraviť a umožniť nám to. Stará sa o beh celého počítača. Zhrnieme si jeho funkcie v niekoľkých bodoch:

**obsluha hardvéru**. Používa tzv. **ovládače** (ang. *drivers*), vďaka ktorým vie zaobchádzať s technickou výbavou - napr. pochopiť, že sme do mechaniky vložili disk a chceme pristupovať k jeho obsahu

**údržba disku**. Rozmiestňuje súbory na pevnom disku a stará sa, aby sme k nim mohli pristupovať, kedykoľvek to potrebujeme.

**správa procesov**, úloh. Rozhoduje, čomu sa teraz bude venovať, aké dáta a úlohy spracovávať. Spúšťa a ukončuje programy.

**správa pamäte**. Stará sa, aby v pamäti počítača bol poriadok - odstraňuje staré programy a prideľuje ich miesto novým.

## **Aplikačný softvér**

**Aplikačný softvér** je súhrnný názov pre všetky programy, ktoré používame na prácu alebo zábavu. Zaraďujeme sem napr.

- 1. **kancelársky balík:** tabuľkový kalkulátor, textový editor, prezentačný softvér
- 2. aplikácie na prehrávanie hudby a videa
- 3. internetový prehliadač
- 4. programy na prezeranie dokumentov
- 5. atď.

## **Ochrana počítača**

Už sme si hovorili, aké nebezpečenstvo nám hrozí zo strany rôznych votrelcov ako sú vírusy alebo spywary. Na kompletnú ochranu počítača však samotný antivírus nestačí. Potrebujeme sa chrániť tzv. **trojitou ochranou**:

- 1. **aktualizácie** (ang. *updates*). Udržiavajú systém v *konzistentnom* spoľahlivom a bezpečnom stave. Najčastejšie opravujú nejakú vnútornú chybu operačného systému, na ktorú jeho výrobca prišiel až po vydaní a takto ju napráva
- 2. **brána firewall** (z ang.). Chráni nás pred votrelcami z okolitej počítačovej siete.
- 3. **antivírus**. Hľadá a zneškodňuje počítačové vírusy

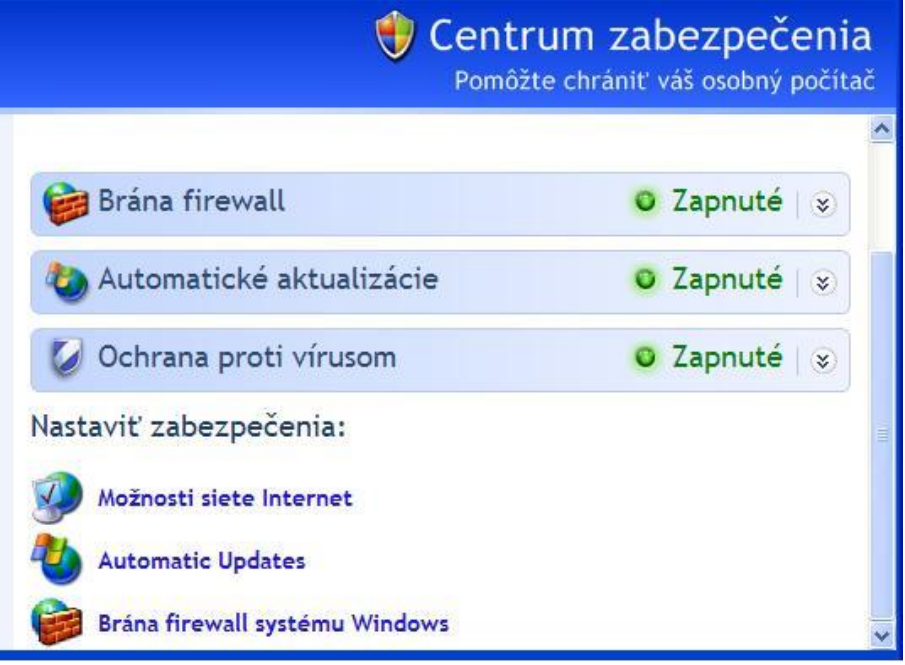

## *Ergonómia a zdravie*

## **Riziká spojené s nesprávnym používaním počítača**

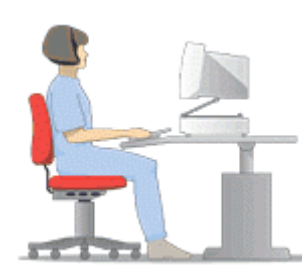

Na žiadnom mieste, kde sme nútení pracovať s počítačom, by sme nemali zabúdať na dobré návyky pri jeho používaní. Keďže vykonávame obyčajne sedavú a stereotypnú prácu, naše svaly sa zvyknú veľmi rýchlo unaviť. Pri dlhodobom vystavení sa týmto vplyvom sa u väčšiny ľudí objavia zdravotné ťažkosti, tzv. **počítačové choroby**.

Najväčšmi sú zaťažované naše kĺby a chrbtica, často sa vyskytuje stuhnutosť svalov a bolesti chrbta, kŕče v rukách a problémy so zrakom. Pri opakujúcich sa alebo pretrvávajúcich ťažkostiach je bezpodmienečne nutné vyhľadať lekára - neliečené príznaky nás môžu doživotne trápiť vo forme rôznych chorôb. Je preto potrebné zbaviť sa zlozvykov ako napr.

- dlhodobé sedenie v jednej polohe alebo sedenie so zhrbeným chrbtom. Vznikajú problémy s chrbticou a ochabovaním svalov.
- sedenie na príliš vysokej stoličke, ktorá neumožňuje plnohodnotné opieranie chodidiel o zem. Vytvára to neúmerný tlak na chrbticu.

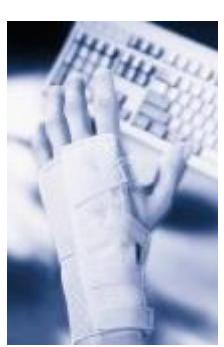

- nesprávne nastavenie monitora nesprávna výška monitora, príliš/primálo svietiaci monitor, "blikajúci" obraz. Takto sa oči veľmi rýchlo unavia, môžu sa vyskytovať bolesti hlavy.
- prílišné/nedostatočné svetlo v miestnosti. **Monitor by nikdy nemal byť jediným zdrojom svetla!** Taktiež by sme nemali pozerať do priameho svetla lampy.
- písanie na klávesnici, ktorá nie je dosť blízko/ďaleko od rúk. Lakte by sa mali vždy opierať o stôl a s jeho doskou zvierať uhol 90°. Inak vzniká veľký tlak na zápästia, čo môže spôsobiť kŕče a trasenie rúk

 spánok pri zapnutom PC. Telo si nemôže dobre oddýchnuť. Okrem toho nie je zanedbateľné ani elektromagnetické žiarenie, ktoré počítač vyžaruje, a ktoré nepriaznivo vplýva na kvalitu spánku a na mozog ako taký.

## **Správne návyky**

Je veľmi dôležité dôsledne dodržiavať minimálne tieto pravidlá:

- vždy sedieť so vzpriameným chrbtom, s chodidlami priamo na zemi tak, aby kolená a holenné kosti zvierali pravý uhol.
- je nutné prispôsobiť výber stoličky tak, aby poskytovala plnohodnotnú a pohodlnú oporu pre chrbát, kríže, krk a lakte.
- výšku stola prispôsobiť tak, aby lakte mali v ňom oporu a zvierali s ramenami uhol 90°.
- vždy mať monitor v takej výške, aby sme sa nepozerali ani príliš hore, ani príliš nadol. Oboje namáha krk.
- mať monitor nastavený tak, aby nás pri pozeraní do neho neboleli oči, neblikal alebo príliš nesvietil. Je dobré osvojiť si zásadu "**3x20**" - každých 20 minút sa na 20 sekúnd zahľadieť 20 metrov do diaľky.
- okrem monitora používať v miestnosti ešte aspoň jeden ďalší dostatočný zdroj svetla.
- pravidelne vstať, prejsť sa a ponaťahovať, prípadne si krátko zacvičiť.

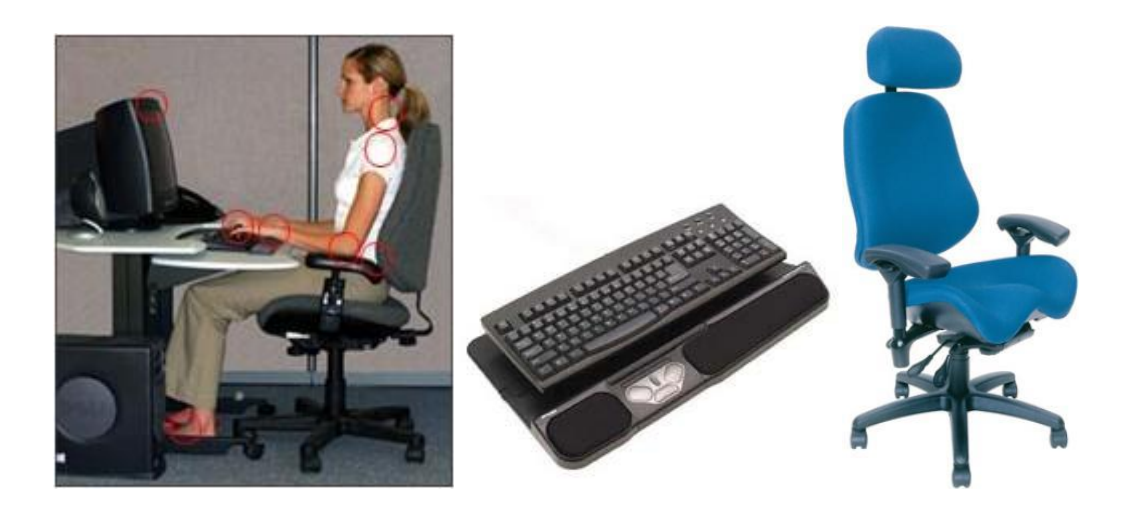

O správnom používaní predmetov sa vyvinula samostatná veda, ktorá sa nazýva **ergonómia** (gr. *ergon* - práca, *nomoi* - prírodné zákony). Zaoberá sa tvarom predmetov, pričom jej snahou je, aby predmety boli svojim tvarom čo najviac prispôsobené tvaru ľudského tela a tak udržovali jeho prirodzené držanie. Príkladom môže byť stolička, ktorá svojim tvarom núti sediaceho sedieť vzpriamene a predchádza tak pokriveniu chrbtice.

## **Aktivita**

Na internete sa dá nájsť mnoho stránok o zdraví a ergonómii, ktoré ponúkajú množstvo užitočných a zaujímavých informácií (napr. www.chrapanie.sk, www.sosovka.sk a i.). Sami skúste použiť internetový vyhľadávať na nájdenie toho, čo zaujíma vás konkrétne. Ako by ste sa mohli dať zaočkovať proti chrípke? Aké sú podmienky na získanie poukazu do kúpeľov? Ktorá choroba zabije ročne najviac ľudí?

## **Informačná spoločnosť**

Internet otvoril dvere komunikácie nielen zdravým ľuďom, ale i tým, ktorí boli prírodou alebo životnou tragédiou ochudobnení o niektorý zo zmyslov, alebo trpia nejakou chorobou. Žijú medzi nami slabozrakí alebo inak zrakovo postihnutí, nepočujúci; ľudia, ktorí nemôžu chodiť alebo majú problém s prstami na rukách a preto nemôžu písať na klávesnici alebo ovládať myš. IT im vychádza v ústrety najrôznejšími pomôckami, ktoré im pomáhajú lepšie sa adaptovať a tak dostať rovnakú šancu ako my ostatní. Preto je veľmi dôležité brať na nich ohľad a poskytnúť im dostatok času, priestoru a príležitostí, aby sa mohli plnohodnotne rozvíjať.

Z hardvérových zariadení sú veľmi rozšírené a užitočné:

- **čítačky:** špeciálne programy, ktoré dokážu zrakovo postihnutým prečítať dokumenty alebo obsah internetovej stránky
- **lupy:** zväčšujú písmo
- klávesnice pre jednorukých
- tlačiarne braillovho písma

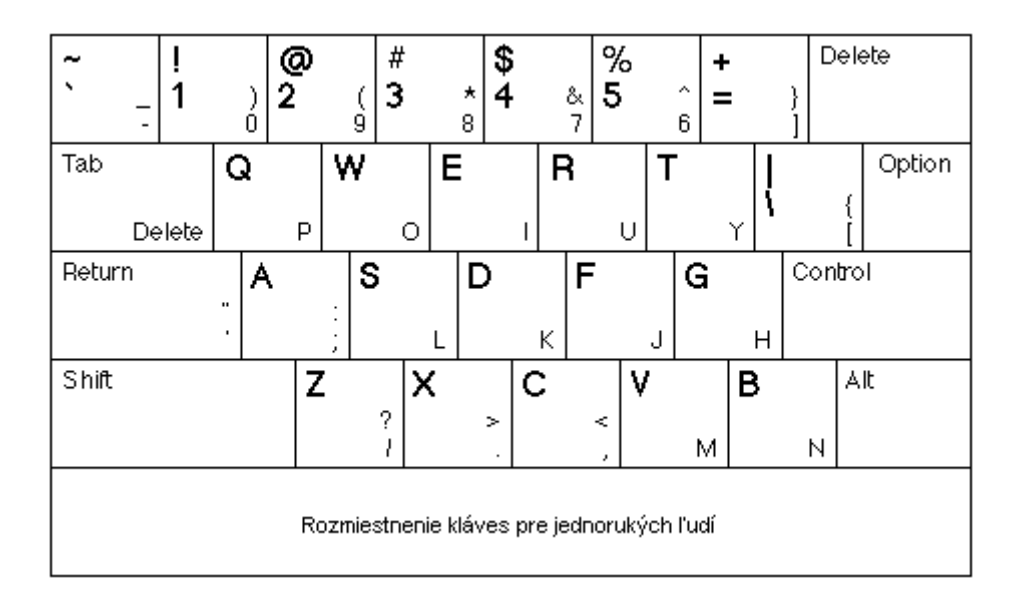

Rovnako v medicíne nachádza technika svoje široké využitie. Okrem najrôznejších prístrojov ako röntgen sa používajú napr.:

- miniatúrne **sondy**, ktoré bez nutnosti operácie vyšetria pacienta
- **3D modelovanie**, ktoré zo snímok dokáže zostaviť plnohodnotný model orgánu alebo kosti
- ultrazvuk atď.

## *IT a financie*

#### **Obchodovanie na internete**

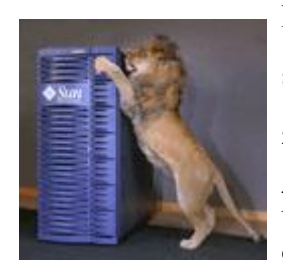

Internet zažil skutočný rozmach a vyrástol zo siete univerzít na skutočnú sieť prepájajúcu celý svet vďaka tomu, že sa oň začali zaujímať komerčné firmy. Hľadali nové spôsoby ako ponúkať a predávať svoje výrobky a internet sa stal ideálnym miestom na obchod. Najprv sa firmy iba prezentovali a ponúkali katalógy

výrobkov. Čoskoro však začali tovar aj predávať priamo cez internet.

Ako to však môžeme využiť my? Napríklad si môžeme nájsť na internete jedálny lístok rôznych reštaurácií. Takisto môžeme na internete nájsť čo dávajú v rôznych kinách na Slovensku a v mnohých z

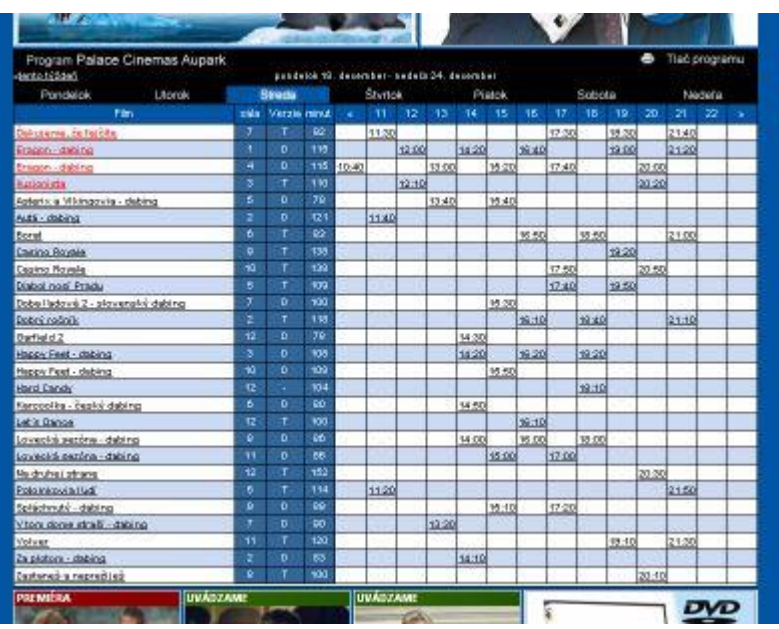

nich si môžeme lístky hneď aj rezervovať. Ďalšími možnosťami sú hľadanie autobusu, vlaku, alebo lietadla, keď chceme niekam cestovať, rezervovanie hotela alebo chaty.

## **Internetové obchody**

Webstránke, na ktorej sa dá nakupovať, hovoríme **internetový obchod**. Môžeme si v pohodlí domova vybrať čo potrebujeme, výrobok vložiť do **elektronického nákupného košíka**. Keď budeme chcieť zaplatiť, ponúkne nám obyčajne obchod niekoľko možností. Najbežnejšou je zaplatiť platobnou kartou a nechať si tovar doručiť poštou. Mnohé internetové obchody však ponúkajú aj platbu pomocou elektronických služieb bánk, ktoré môžeme využiť, ak máme v danej banke účet.

Na internete môžeme nájsť veľa rôznych obchodov, od čisto

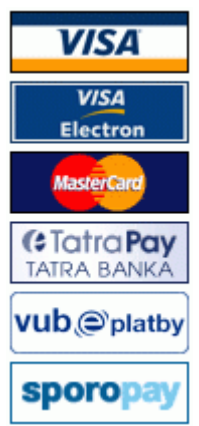

internetových až po také, ktoré poznáme bežne z ulice. Obsiahly zoznam takýchto obchodov je napríklad na stránke www.eshopy.sk . Ďalšie stránky umožňujú vyhľadávať konkrétny tovar na stránkach elektronických obchodov a zobrazujú porovnanie cien.

## **Burzy a dražby**

Ak budeme chcieť šetriť a rozhodneme sa nekupovať novú vec, ale použitú, takzvane "z druhej ruky", otvoríme si na internete niektorú burzu. Miesto, kde jedni ľudia predávajú a druhí od nich kupujú. Keďže ide väčšinou o používané veci, ich ceny bývajú aj o tretinu nižšie ako v obchodoch. Postup sa líši podľa toho či nakupujeme v predajni s použitým tovarom, alebo nakupujeme na inzerát, alebo pôjdeme do internetovej aukcie – dražby

**Inzeráty** na internete majú rovnaké pravidlá ako inzeráty v novinách. Čiže keď sa nám niektorý tovar páči, zatelefonujeme, alebo napíšeme jeho majiteľovi a dohodneme sa kedy a kde od neho tovar preberieme a ako mu zaplatíme, alebo sa dohodneme na zaslaní na dobierku.

**Internetové aukcie** sú založené na inom princípe. Zatiaľ čo doteraz sme si tovar objednali, alebo vyzdvihli, v aukcii ho musíme najprv vydražiť. Najvyššia ponuka vyhráva.

#### **Aktivita**

Ak vaša škola ešte nemá jedálny lístok na svojej stránke na internete, poproste o to svojho riaditeľa, alebo riaditeľku. Alebo poproste triedneho učiteľa, alebo triednu učiteľku, nech to skúsi vybaviť za vás.

Ktoré banky umožňujú platenie cez internet? Ako sa tieto služby v konkrétnych bankách volajú?

Na nakupovanie potrebujeme peniaze. Nájdite na internete stránky s brigádami. Zistite, akí pracovníci sa hľadajú, akú majú hodinovú mzdu. Porozprávajte sa o tom, aká práca by sa páčila vám a prečo. Našiel si už niekto z vás prácu cez internet? Aké problémy sa môžu vyskytnúť?

## **Spravovanie financií**

Už sme si spomínali banky, ktoré nám dovoľujú platiť cez internet. Okrem toho však so svojím účtom môžeme narábať aj inak, napr. platiť rôzne poplatky. Na to potrebujeme **internetbanking** – väčšina bánk ho vystavuje na požiadanie alebo priamo pri zakladaní účtu.

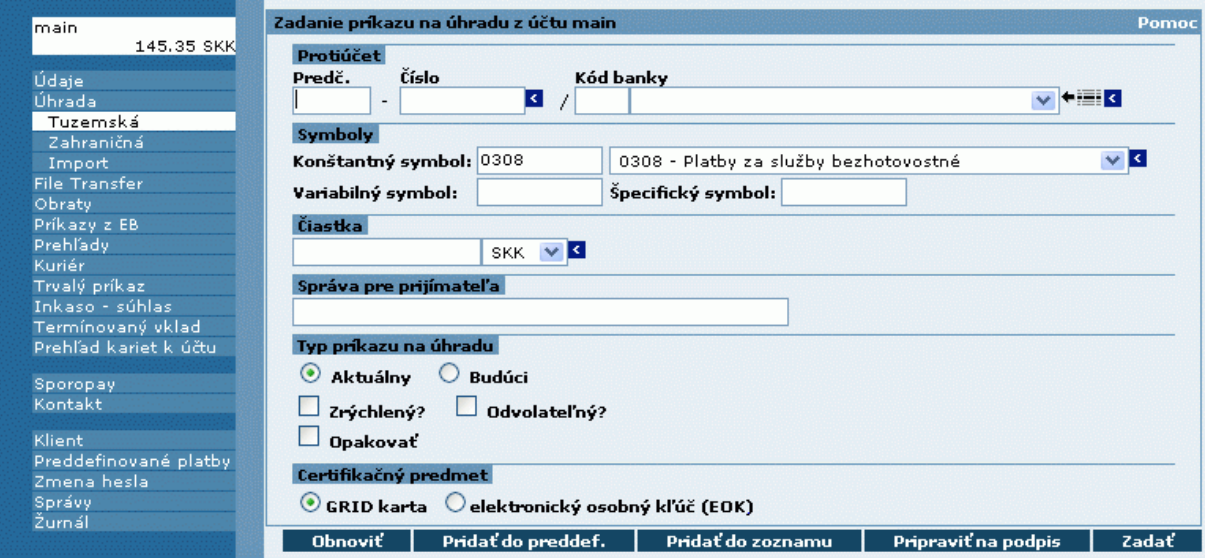

# Book) - Microsoft Exce  $\Lambda^*$   $\Lambda^*$ **Direct**  $\begin{array}{c|cccc}\n4 & 5 & 6 & 7 \\
\hline\n & 6 & 9 & 9 \\
 & 10 & & & \\
\hline\n & 11 & & & \\
 & 12 & & & \\
 & 13 & & & \\
\hline\n & 16 & & & \\
 & 15 & & & \\
 & 16 & & & \\
\hline\n & 16 & & & & \\
\hline\n & 18 & & & & & \\
\hline\n & 19 & & & & & & \\
\hline\n & 10 & & & & & & & \\
\hline\n & 10 & & & & & & & & \\
\hline\n & 11 & & & & & & & & & \\
\hline\n & 12 & & & & & & & & & & \\
\hline\n & 13 &$

Pri toľkom obchodovaní na internete začne každý obchodník potrebovať dobrú pomôcku na organizovanie peňazí aby si vedel ľahko spočítať príjmy a výdaje a naplánovať budúce obchody. Aj na takúto prácu slúžia **tabuľkové** 

**procesory**. Týchto existuje mnoho, niektoré sú komerčné (je potrebné ich zakúpiť), iné sú voľné (sú súčasťou operačného systému alebo sa dajú zadarmo prevziať z internetu). Základné postupy, ktorými sa budeme zaoberať zvládajú všetky rovnako dobre, preto nezáleží na tom, ktorý z nich použijeme.

## **Organizovanie financií**

## **Aktivita**

Spustime tabuľkový kalkulátor. Zobrazí sa okno rozdelené na riadky a stĺpce. Jednotlivé políčka nazývame **bunky**. Každá

bunka môže obsahovať jedno Google Docs & Spreadsheets číslo, text, alebo vzorec.

Vyskúšajme si vyplniť do buniek ceny niekoľkých výrobkov, ktoré by sme si radi kúpili v internetovom obchode. Napríklad ceny niekoľkých kníh, CD s hudbou, alebo DVD s filmami. Pritom ceny píšme pod sebou a do ďalšieho stĺpca píšme názvy týchto

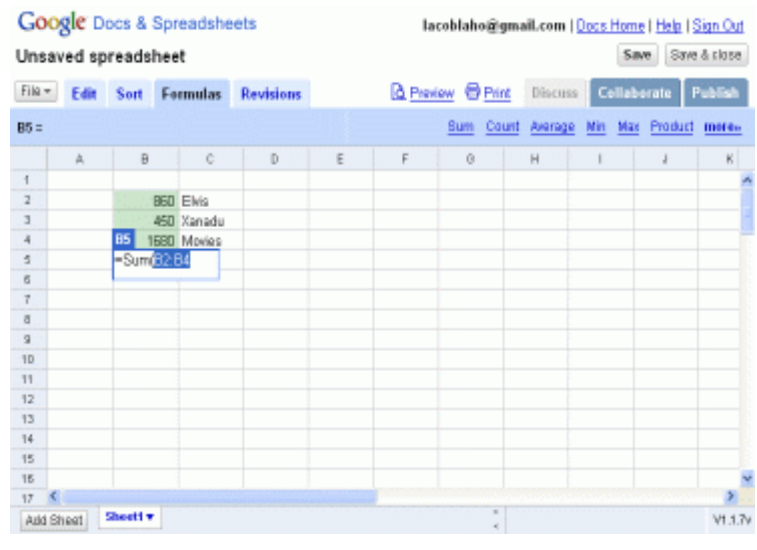

vecí. V prvom stĺpci budeme mať iba čísla a v druhom stĺpci text.

Teraz poďme vložiť vzorec, ktorý vypočíta súčet týchto cien. Jednoducho klikneme na políčko v ktorom chceme mať výsledok a v ponuke nástrojov vyberieme **Súčet** (v anglickej verzii Sum). Potom označíme ťahaním myšou políčka, ktoré chceme sčítať a výber potvrdíme klávesom Enter na klávesnici. Označená bunka bude obsahovať súčet, ktorý sa bude automaticky meniť aj po zmene údajov – keď napríklad zmeníme jednu z cien, ihneď sa zmení aj celý súčet. Rovnakým spôsobom môžeme použiť aj ďalšie matematické funkcie.

## **Informačná spoločnosť**

Pri nakupovaní na internete je nutné dodržiavať rovnaké pravidlá ako v bežných predajniach – správame sa slušne, nekradneme (i keď na internete je to o poznanie ťažšie), nezneužívame rezervácie, aukcie a burzy. Rovnako pri platení je nutné byť opatrný a dávať si pozor na peniaze: nezadávať čísla platobných kariet na nedôveryhodných stránkach, pri internetbankingu NIKDY nenosiť **gridkartu** (používa sa pri platení cez internet) a heslo spolu. Ak však ktorýkoľvek z týchto citlivých údajov niekto zistí, ukradne nám ich alebo ich sami stratíme, musíme bezodkladne kontaktovať banku a účet nechať zablokovať.